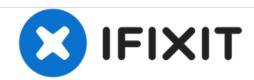

# HP ENVY Rove 20-k014us USB and Audio Board Replacement

Guide for replacing the combination USB Audio board on an HP Envy ROVE.

Written By: Berit Bingham

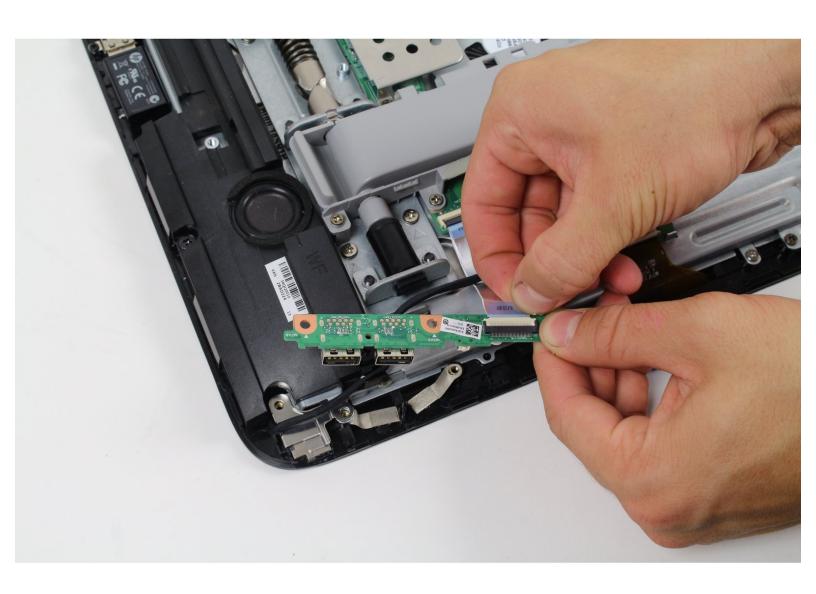

#### **INTRODUCTION**

Removing this part is very straight-forward. Pay attention when un-plugging and re-plugging the blue 16 pin to avoid damaging it and be careful not to make the board flex when doing so as shown in step 10. Good Luck!

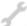

# **TOOLS:**

- Phillips #1 Screwdriver (1)
- iFixit Opening Tools (1)
- Phillips #0 Screwdriver (1)

#### Step 1 — Back Cover

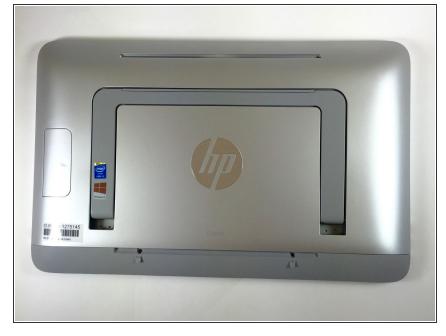

- Working on your device while it's turned on is potentially dangerous and can result in electrical shock. Please make sure your device is completely turned off before you begin disassembling it.
- Flip the device over so the screen is face down.
- Make sure the stand is flipped down for the easiest way to work with the device.
- Make sure that you put the screen on a clean surface to avoid scratching it.

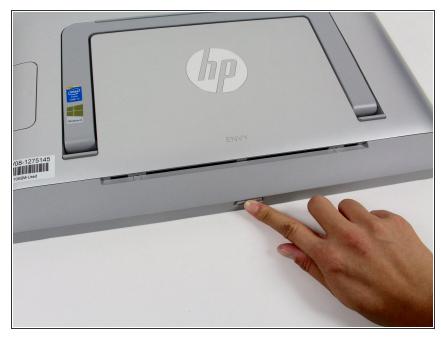

- Remove the SD card in the bottom of the computer by pressing the SD card in, and it will pop out.
- Pull out the SD card completely and set aside.
- into this slot, a dummy one will be there in the slot.

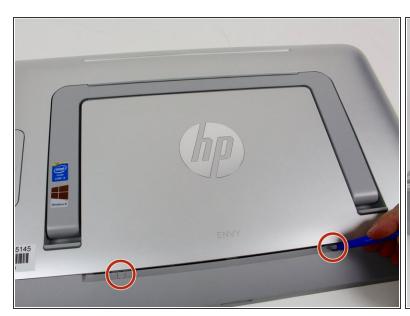

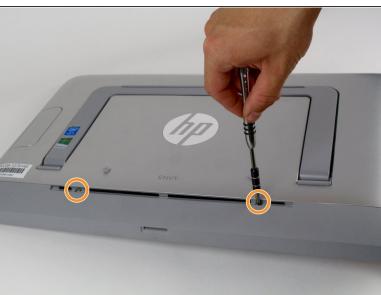

- Remove the two rubber screw covers on the bottom of the plastic cover using the plastic opening tool.
- Unscrew the two 6.35 mm PH#1 screws that were underneath the rubber covers.
- The screws cannot be removed, they just unscrew from the interior components of the computer.

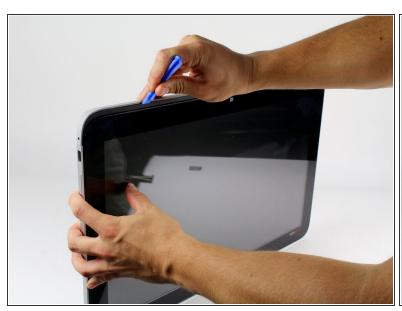

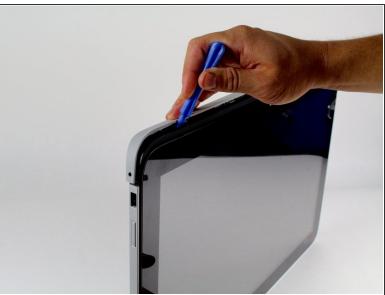

- Use the plastic opening tool along the outer rim of the bottom portion of the back panel.
- Take off this portion.
- (i) Removing the cover for the first time requires a bit of force. Use the plastic opening tool to get as much separation as possible before you pull off the cover to help prevent it from cracking.

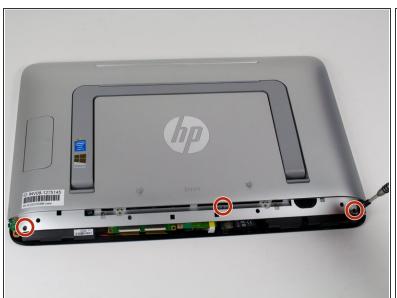

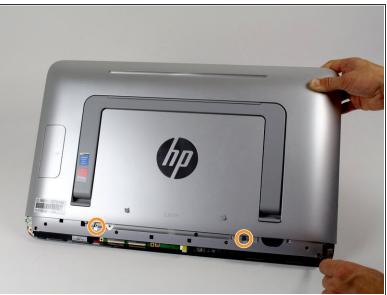

- Remove three 6.35 mm screw from the back panel using a PH#2 or J1 screw driver.
- Unscrew the two 6.35 mm PH#2 screws. They aren't able to be completely removed and will just be loosened similar to step 3.

#### Step 6

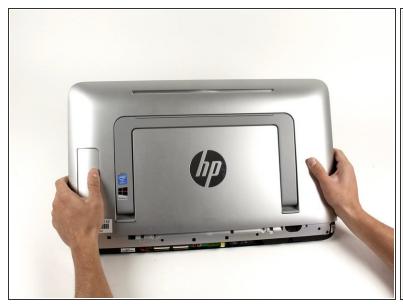

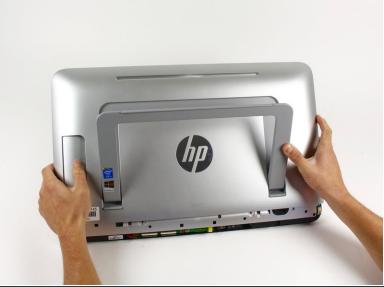

Release the stand by pressing the large button on the left so that it is easier to take the back case
off.

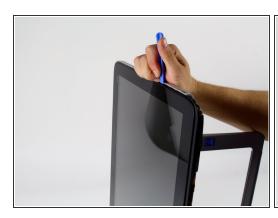

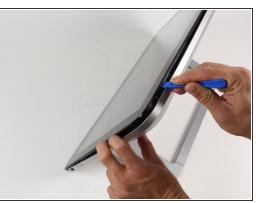

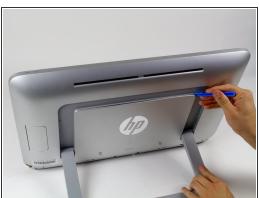

- Use the plastic opening tool to separate the silver back cover from the screen body.
- As shown in picture two, use the tool around the stand as well to avoid cracking the cover.
- (i) As with the bottom cover, removing the top cover requires some force. Using the plastic opening tool to get as much separation as possible will make your job easier in the long run.

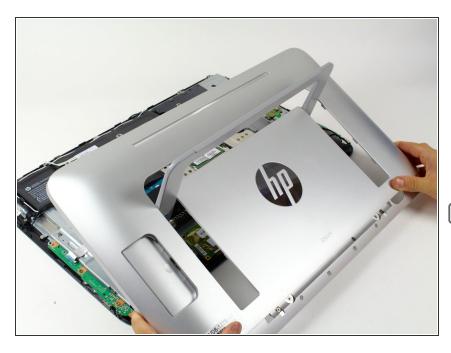

- Slowly apply pressure to the outsides of the cover until it pops out of place.
- Carefully lift the cover away from the computer and untangle it from the stand.
- when putting the back cover back on, make sure you put the bottom of the cover on first so that the plastic cover sits tightly underneath the bottom of the stand case. Then make sure all the plastic tabs are fully pushed in.
- Make sure that the power button is aligned when you put the back cover on.

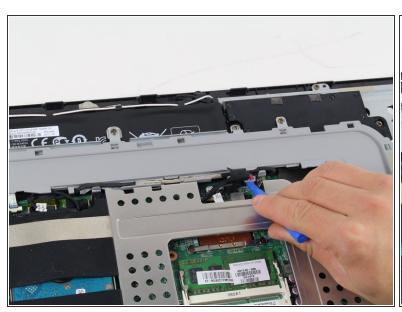

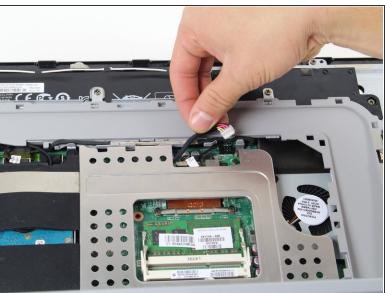

- ⚠ Before working on any of the internal components of the computer, make sure the battery is disconnected so there's no power running through the device.
- Disconnect the battery by using a plastic opening tool and taking the cable connection out.

#### Step 10 — USB and Audio Board

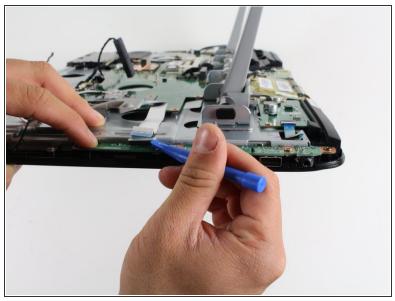

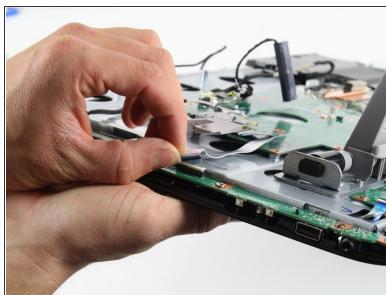

- Disconnect the cable connection with a plastic opening tool.
- i The far left side os the board isn't screwed in so you need to hold it down while you disconnect the cable connection.
- Make sure that when you reattach the connection for the cable, you line up all the pins correctly.

#### Step 11

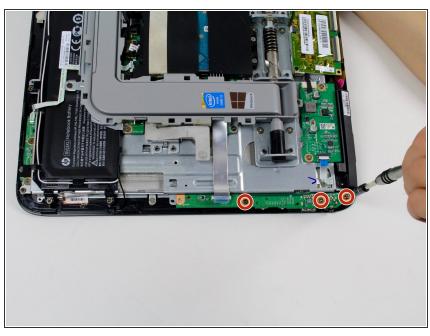

 Remove the three 6.35 mm PH#0 screws around the USB board.

This document was generated on 2020-11-23 02:28:04 AM (MST).

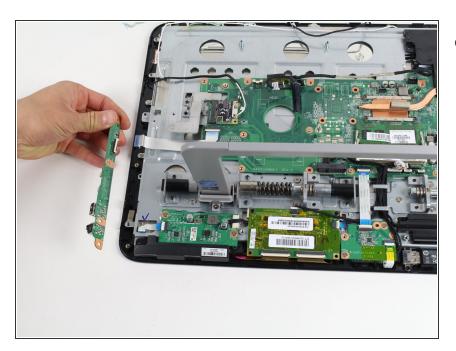

Remove USB and audio jack board.

To reassemble your device, follow these instructions in reverse order.